## Club Administrator Help Sheet

## **2-Factor-Authentication**

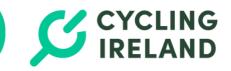

If you have recently had your 2 Factor Authentication (2FA) reset or are setting up for the first time, please follow the steps below to sync/re-sync your account to your phone.

As a Club administrator, you have access to membership data. Having 2FA is a necessary security measure to protect your account.

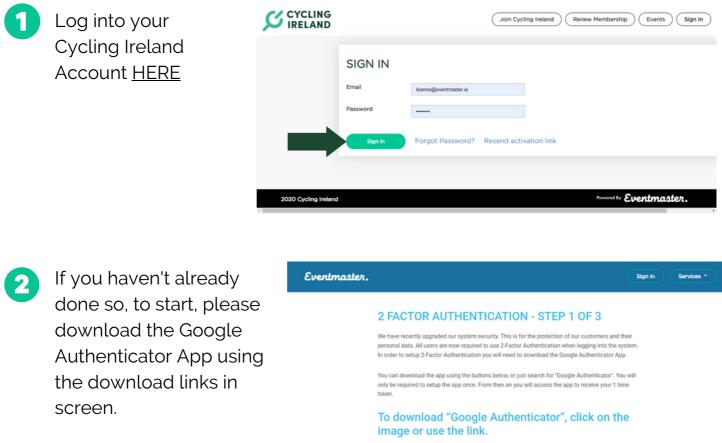

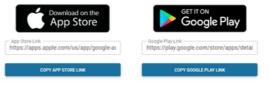

After you have successfully downloaded the app please press continue below

Note: If you are already using the Google Authenticator Application to access other systems please skip this setup, you will need to add a new device using the + icon on your Authenticator App and continue to step 2.

Eventmaster

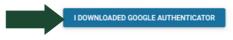

## **2-Factor-Authentication**

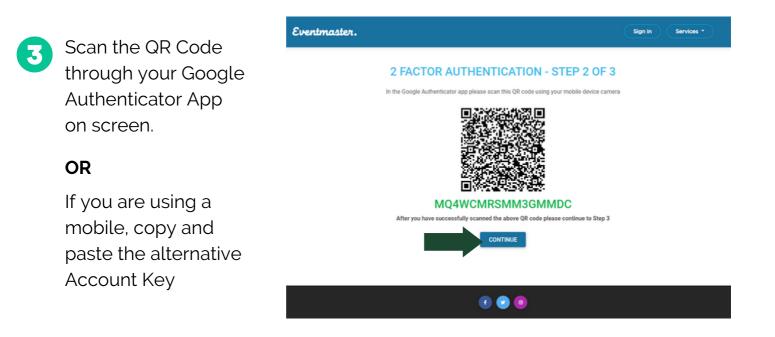

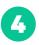

The authenticator code for Athletics Ireland will appear as **EventmasterAccounts** in your app. This is the 6 digit code you should type in when logging in to your Athletics Ireland account going forward.

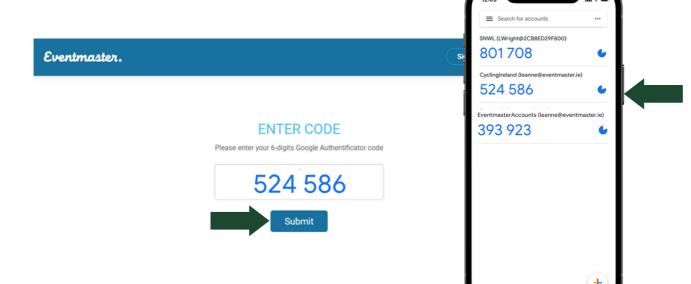

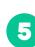

Once the code is entered, this will bring you to your account on the Cycling Ireland platform.

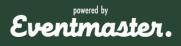